## **Flextras Mobile Components Release Notes**

**Name**: AutoCompeteComboBox DropDownList

**Class:** com.flextras.mobile.autoCompleteComboBox.AutoCompleteComboBoxMobile com.flextras.mobile.dropDownList.DropDownList com.flextras.mobile.shared.renderers.RadioButtonRenderer com.flextras.mobile.shared.skins. ButtonSkinSquare

# **Thanks:**

Thanks for being a supporter of Flextras Components.

This is the current release of our Mobile Component set, which contains mobile optimized DropDownList and a mobile optimized AutoCompleteComboBox, as well as a mobile optimized Radio Button Renderer and a Square Button Skin.

The Radio Button Renderer and the Square Button Skin are not watermarked in the developer edition, so feel free to use them under our Free Component License.

We are working on more, so please check back or watch our blog for more details.

# **In the Zip:**

### **Developer Edition includes:**

- **asdoc-output**:
	- o This is the full API documentation of the Mobile Component set. Open the Index.html file in this directory.
- **FlextrasMobileComponentsManual.pdf**
	- o Instructions for how to use the components.
- **FlextrasMobileComponentsReleaseNotes.pdf**
	- o These are the release Notes. This is the document you're reading.
- **MobileComponentsDeveloperEdition45.swc**:
	- o The Developer Edition SWC. compiled against the Flex 4.5 SDK.
- **DocumentationSamples.zip**

o Source code for samples defined in the manual.

## **Unlimited Domain Edition includes:**

- All files in Developer Edition
- **MobileComponentsUnlimitedDomainEdition45.swc**:
	- o The Unlimited Domain Edition SWC compiled against the Flex 4.5 SDK.
- **AutoCompleteComboBoxSparkSource45.zip**
	- o The source code for our Spark AutoComplete Component. The mobile version of the AutoComplete extends this class.
- **AutoCompleteComboBoxMobileSource45.zip**
	- o The source code for the mobile optimized AutoComplete component.
- **DropDownListMobileSource45.zip**
	- o The source code for the mobile optimized DropDownList component.

### **Known Issues**

**Issue**:

A few people have mentioned that the Down Arrow in the DropDownList sometimes shows up in random places, either on first load or after changing the mode between portrait and landscape.

#### **Resolution**:

We think we fixed it, but if can replicate it; please let us know how.

#### **Issue**:

In the AutoComplete component on mobile devices, If click the open button while the drop down is open and nothing is entered in textInput; then the drop down won't close.

#### **Resolution**:

We're still working on this one.

**Issue**:

With the DropDownList we've noticed in some situations when rotating the screen the the down arrow disappears until the next interaction with the component.

#### **Resolution**:

We're still working on this one.

# **History**

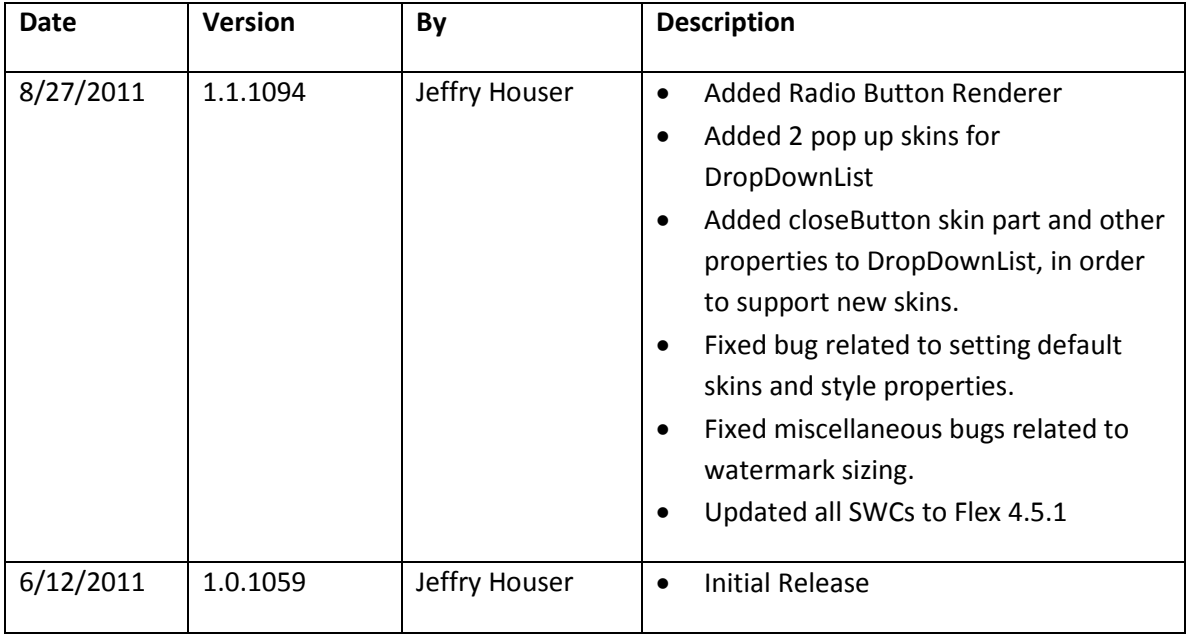